Courriel du service clientèle: support@thinkcarus.com Site Web officiel: www.thinkcar.com

This warranty applies only to users and distributors who purchase THINKCAR TECH INC www.thinkcar.com THINKSCAN SD products through normal procedures. Provide free warranty within one year. THINKCAR TECH warrants its electronic products for damages caused by defects in materials or workmanship. Damages to the equipment or components caused by abusing, unauthorized modification, using for non-designed purposes, operation in a manner not specified in the instructions, etc.are not covered by this warranty. The compensation for dashboard damage caused by the defect of this equipment is limited to repair or replacement. THINKCAR TECH does not bear any indirect and incidental losses. THINKCAR TECH will judge the nature of the equipment damage according to its prescribed inspection methods. No agents, employees or business representatives of THINKCAR TECH are authorized to make any confirmation, notice or promise related to THINKCAR TECH products. Service Line: 1-833-692-2766

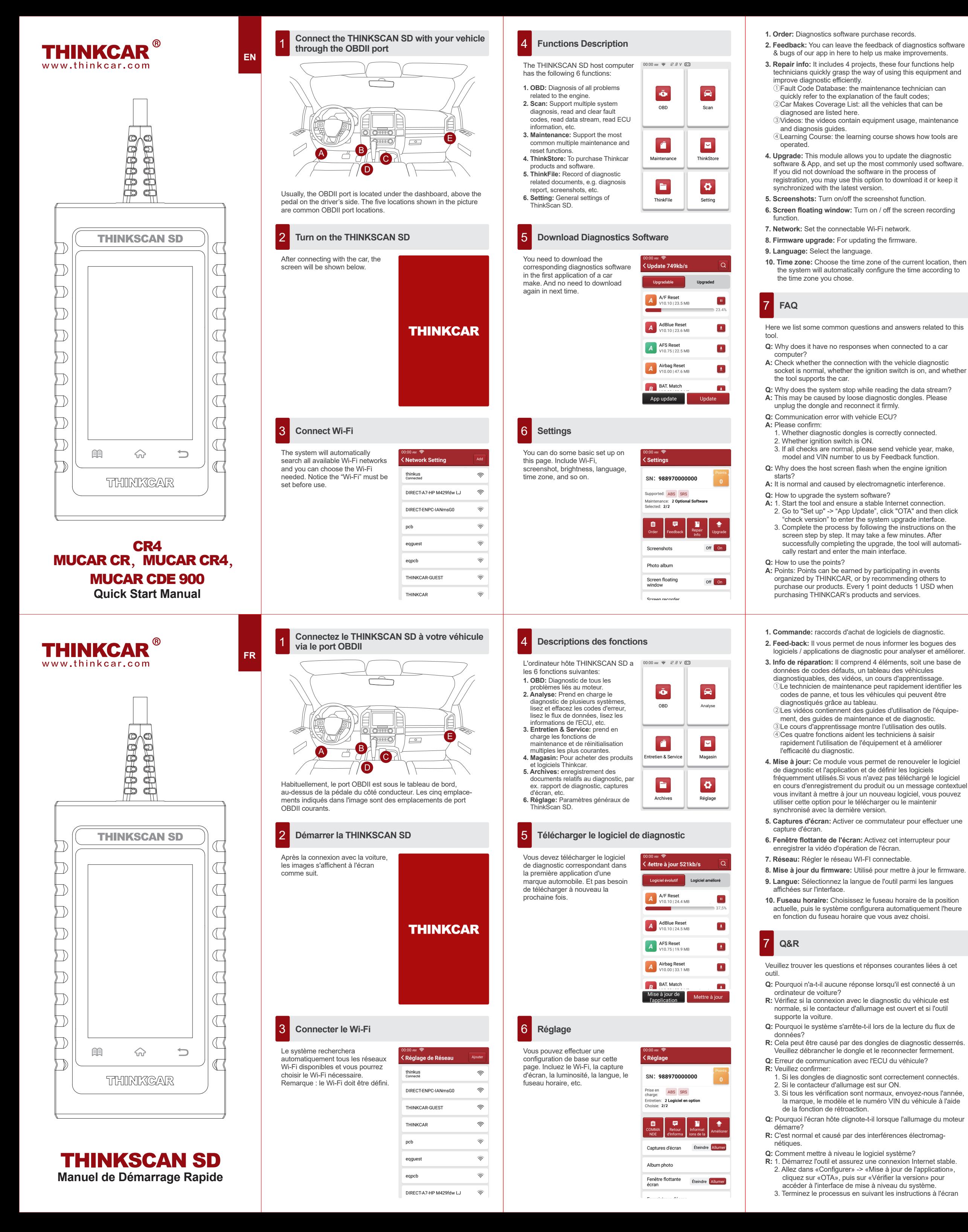

Customer Service Email: support@thinkcarus.com Official Website: www.thinkcar.com

Products tutorial, videos, FAQ and coverage list are available on Thinkcar official website.

Follow us on

**@** @thinkcar.official @ @ObdThinkcar

8 **Warranty Terms**

**IC Statement** This device contains licence-exempt transmitter(s)/receiver(s) that comply with Innovation, Science and Economic Development Canada's licence-<br>exempt RSS(s). Operation is subject to the following two conditions:<br>(1) This device may not cause interference; and

This device must accept any interference, including

interference that may cause undesired operation of the device.<br>The term "IC: " before the certification/registration number only signifies that<br>the Industry Canada technical specifications were met. This product meets the applicable Industry Canada technical specifications.

Cette garantie s'applique uniquement aux utilisateurs et aux distributeurs qui achètent des produits THINKCAR TECH INC www.thinkcar.com THINKSCAN SD selon les procédures normales. Dans un délai d'un an à compter de la date de livraison, THINKCAR garantit ses produits électroniques contre les dommages causés par des défauts de matériaux ou de fabrication. Les dommages à l'équipement ou aux composants dus à un abus, une modification non autorisée, une utilisation à des fins non conçues, un fonctionnement non spécifié dans les instructions, etc. ne sont pas couverts par cette garantie. L'indemnisation des dommages au tableau de bord causés par le défaut de cet équipement est limitée à la réparation ou au remplacement. THINKCAR TECH ne supporte aucune perte indirecte et accidentelle. THINKCAR TECH jugera la nature des dommages matériels selon ses méthodes d'inspection prescrites. Aucun agent, employé ou représentant commercial de THINKCAR TECH n'est autorisé à faire une confirmation, un avis ou une promesse concernant les produits THINKCAR TECH. Ligne de service: 1-833-692-2766

Le didacticiel sur les produits, les vidéos, la FAQ et la liste de couverture sont disponibles sur le site Web officiel de Thinkcar. Abonnerz-vous sur

@thinkcar.official @ObdThinkcar

## 8 **Conditions de garantie**

étape par étape. Cela peut prendre quelques minutes en fonction de la vitesse Internet. s'il vous plaît soyez patient. Une fois la mise à niveau terminée, l'outil redémarrera automatiquement et entrera dans l'interface principale.

**Q:** Comment utiliser les points?

**R:** Points: Des points peuvent être gagnés en participant à des événements organisés par THINKCAR, ou en recommandant à d'autres d'acheter nos produits. Chaque 1 point déduit 1 USD lors de l'achat des produits et services de THINKCAR.

**FCC Statement**

Changes or modifications not expressly approved by the party responsible for compliance could void the user's authority to operate the equipment. This equipment has been tested and found to comply with the limits for a Class B digital device, pursuant to Part 15 of the FCC Rules. These limits are designed to provide reasonable protection against harmful interference in a<br>residential installation. This equipment generates uses and can radiate radio<br>frequency energy and, if not installed and used in accordance with t instructions, may cause harmful interference to radio communications. However, there is no guarantee that interference will not occur in a particular installation. If this equipment does cause harmful interference to radio or television reception, which can be determined by turning the equipment off and on, the user is encouraged to try to correct the interference by one or<br>more of the following measures: -- Reorient or relocate the receiving antenna.<br>-- Increase the separation between the equipment and receiver. -- Connect the equipment into an outlet on a circuit different from that to which the receiver is connected.

-- Consult the dealer or an experienced radio/TV technician for help This device complies with part 15 of the FCC rules. Operation is subject to the following two conditions (1)this device may not cause harmful interference, and (2) this device must accept any interference received, including interference that may cause undesired operation. This equipment complies with FCC radiation exposure limits set forth for an This equipment complies with two radiation exposure limits set forth for an uncontrolled environment. This equipment should be installed and operated with minimum distance 20cm between the radiator & your body

Cet appareil contient des émetteurs / récepteurs exemptés de licence conformes aux RSS (RSS) d'Innovation, Sciences et Développement économique Canada. L'exploitation est autorisée aux deux conditions suivantes : (1) l'appareil ne doit pas produire de brouillage, et (2) l'utilisateur<br>de l'appareil doit accepter tout brouillage radioélectrique subi, même si le<br>brouillage est susceptible d'en compromettre le fonctionnemen This equipment should be installed and operated with a minimum distance of

20 centimetersbetween the radiator and your body.<br>Cet équipement doit être installé et utilisé à une distance minimale <u>de 20</u> imètres entre leradiateur et votre corps.

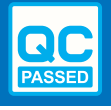

Esta garantía se aplica únicamente a los usuarios y distribuidores que compren productos THINKCAR TECH INC www.thinkcar.com THINKSCAN SD mediante procedimientos normales. En el plazo de un año a partir de la fecha de entrega, THINKCAR TECH garantiza sus productos electrónicos por daños causados por defectos de materiales o mano de obra. Los daños al equipo o componentes debido a abuso, modificación no autorizada, uso para propósitos no diseñados, operación de una manera no especificada en las instrucciones, etc., no están cubiertos por esta garantía. La compensación por daños en el tablero de instrumentos causados por el defecto de este equipo se limita a la reparación o reemplazo. THINKCAR TECH no soporta pérdidas indirectas e incidentales. THINKCAR TECH juzgará la naturaleza del daño del equipo de acuerdo con sus métodos de inspección prescritos. Ningún agente, empleado o representante comercial de THINKCAR TECH está autorizado a realizar ninguna confirmación, aviso o promesa relacionada con los productos de THINKCAR TECH. Línea de servicio: 1-833-692-2766

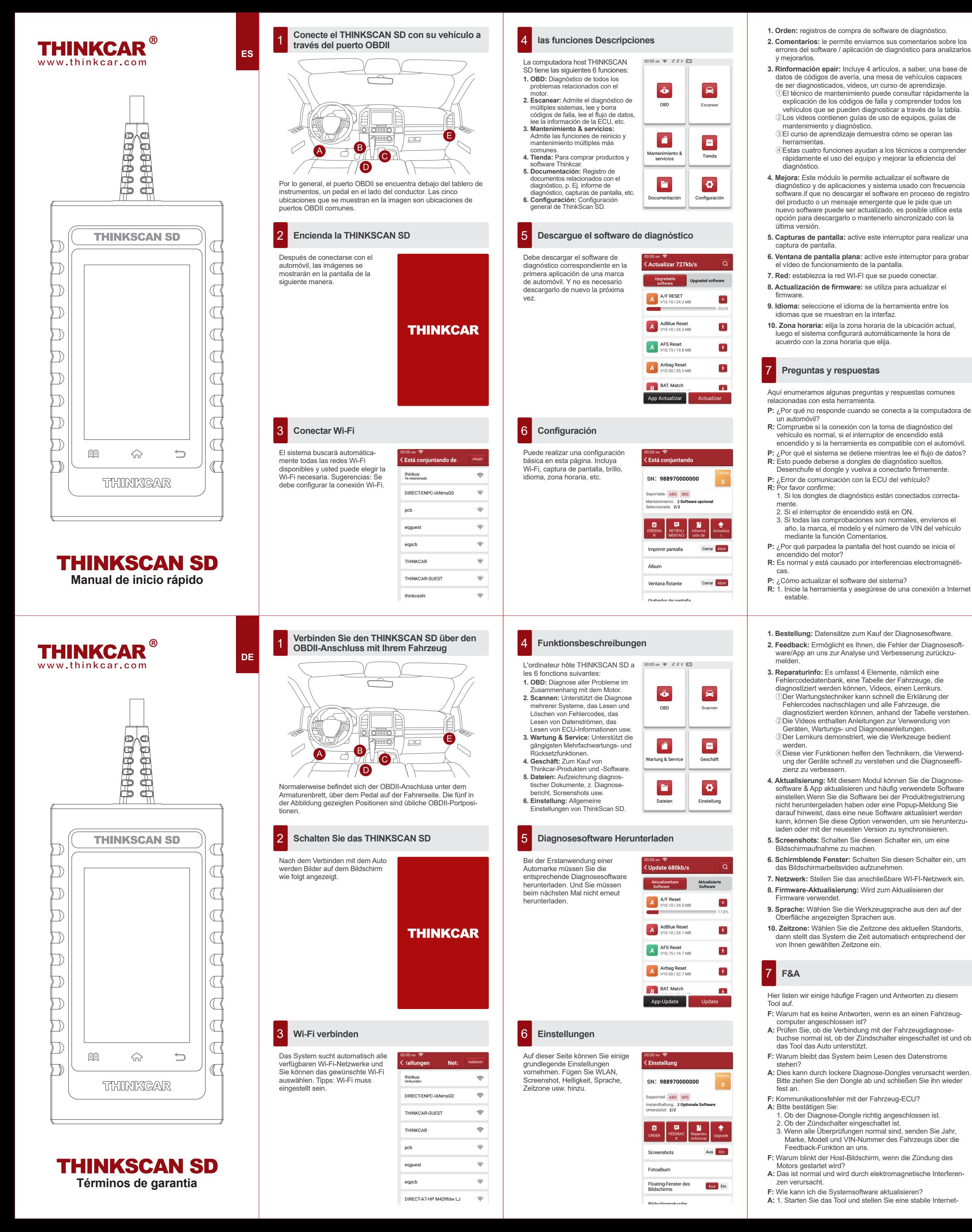

Correo electrónico de servicio al cliente: support@thinkcarus.com Sitio web oficial: www.thinkcar.com

Tutorial de productos, videos, preguntas frecuentes y lista de cobertura están disponibles en el sitio web oficial de Thinkcar. Síganos en

**O** @thinkcar.official **O** @ObdThinkcar

## 8 **Términos de garantia**

2. Vaya a "Configurar" -> "Actualización de la aplicación", haga clic en "OTA" y luego haga clic en "Verificar versión" para

- ingresar a la interfaz de actualización del sistema. 3. Complete el proceso siguiendo las instrucciones en la pantalla paso a paso. Es posible que tarde unos minutos en función de la velocidad de Internet. por favor sea paciente. Después de completar con éxito la actualización, la herramienta se reiniciará automáticamente y entrará en la interfaz principal.
- **P:** ¿Cómo usar los puntos? **R:** Puntos: Los puntos se pueden ganar participando en eventos organizados por THINKCAR o recomendando a otros que compren nuestros productos. Cada 1 punto deduce 1 USD al comprar productos y servicios de THINKCAR.

Diese Garantie gilt nur für Benutzer und Händler, die THINKCAR TECH INC www.thinkcar.com THINKSCAN SD-Produkte auf normalem Wege erwerben. THINKCAR TECH gewährt innerhalb eines Jahres ab Lieferdatum eine Garantie auf seine

elektronischen Produkte für Schäden, die auf Material- oder Verarbeitungsfehler zurückzuführen sind. Schäden am Gerät oder an den Komponenten aufgrund von Missbrauch, unbefugter Modifikation, Verwendung für nicht vorgesehene Zwecke, Betrieb in einer Weise, die nicht in der Anleitung angegeben ist, etc. werden von dieser Garantie nicht abgedeckt. Die Entschädigung für Schäden am Armaturenbrett, die durch einen Defekt dieses Geräts verursacht wurden, ist auf die Reparatur oder den Ersatz beschränkt. THINKCAR TECH trägt keine indirekten und zufälligen Schäden. THINKCAR TECH wird die Art des Geräteschadens nach seinen vorgeschriebenen Prüfmethoden beurteilen. Keine Agenten, Angestellten oder Handelsvertreter von THINKCAR TECH sind befugt, irgendwelche Bestätigungen, Mitteilungen oder Versprechungen in Bezug auf THINKCAR TECH Produkte abzugeben.

Service-Hotline: 1-833-692-2766

Kundendienst-E-Mail: support@thinkcarus.com Offizielle Website: www.thinkcar.com

Produktanleitungen, Videos, FAQ und Abdeckungsliste finden Sie auf der offiziellen Thinkcar Website.

Folgen Sie uns auf

**O** @thinkcar.official **O** @ObdThinkcar

## 8 **Garantiebedingungen**

verbindung sicher.

- 2. Gehen Sie zu "Einrichten" -> "App-Update", klicken Sie auf "OTA" und dann auf "Version prüfen", um die System-Upgrade-Schnittstelle aufzurufen.
- 3. Schließen Sie den Vorgang ab, indem Sie den Anweisungen auf dem Bildschirm Schritt für Schritt folgen. Es kann je nach Internetgeschwindigkeit einige Minuten dauern. bitte haben Sie etwas Geduld. Nach erfolgreichem Abschluss des Upgrades wird das Tool automatisch neu gestartet und die Hauptschnittstelle aufgerufen.
- **F:** Wie kann man die Punkte verwenden?
- **A:** Punkte: Punkte können durch die Teilnahme an Veranstaltungen, die von THINKCAR organisiert werden, oder durch die Empfehlung von anderen, unsere Produkte zu kaufen, verdient werden. Pro 1 Punkt wird 1 USD beim Kauf der Produkte und Dienstleistungen von THINKCAR abgezogen.